## **TP7 : régression logistique**

**Exercice 1.** On utilise dans cet exercice les données synth\_train.txt et synth\_test.txt.

```
train <- read.table(file="../data/synth_train.txt", header=TRUE)
Xtrain \leq train[,-1]
Ytrain <- train$y
plot(Xtrain, pch=Ytrain, col=Ytrain)
legend("topleft", legend=c("classe1", "classe2"), pch=1:2, col=1:2)
```
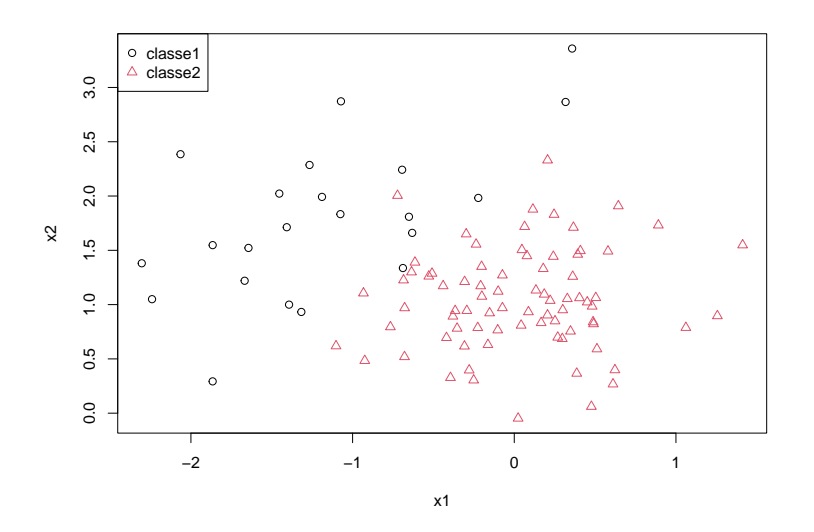

1. En régression logistique la variable de sortie *Y* prend ses valeurs dans {0*,* 1}. Recoder la variable de sortie *Y* pour avoir : ¨0=classe 1¨ et ¨1=classe 2.

 $train[, 1]$  <-  $train[, 1]$  -1

2. On fait l'hypothèse paramétrique suivante :

$$
\mathbb{P}(Y=1|X=(x_1,x_2))=\frac{\exp(\beta_0+\beta_1x_1+\beta_2x_2)}{1+\exp(\beta_0+\beta_1x_1+\beta_2x_2)},
$$

Estimer sur les données d'apprentissage les paramètres inconnu  $(\beta_0, \beta_1, \beta_2)$  à l'aide la fonction glm.

g <- **glm**(y ~ x1 + x2, data=train, family=binomial) **summary**(g)\$coefficients

3. Interpréter les coefficients *β*<sup>1</sup> et *β*<sup>2</sup> ainsi estimés.

**exp**(**coef**(g)[-1])

4. Prédire la classe de la nouvelle observation  $x = (0, 1)$  calculant le score logit (score linéaire)

$$
\beta_0 + \beta_1 x_1 + \beta_2 x_2
$$

Vérifier que *x* est bien affecté à la classe 2.

```
x \leftarrow c(0,1)beta \leftarrow coef(g)logit <- c(1,x) %*% beta
# score positif donc on prédit Y=1 (classe 2)
```
5. Prédire la classe de la nouvelle observation  $x = (-1, 2)$  en calculant cette fois le score

$$
p = \mathbb{P}[Y = 1 | X = x]
$$

Vérifier que *x* est bien affecté à la classe 1.

```
x \leftarrow c(-1,2)beta \leftarrow \text{coef}(g)logit <- c(1,x) %*% beta
prob <- exp(logit)/(1+exp(logit))
# score < 0.5 donc on prédit Y=0 (classe 1)
```
6. Utiliser la méthode predict de la classe glm pour retouver les scores obtenus aux deux questions précédentes. Cette fonction permet-elle de prédire directement les classes ?

```
x <- data.frame(x1=c(0,-1), x2=c(1,2))
predict(g, newdata=x)
predict(g, newdata=x, type="response")
```
- 7. Prédire les données d'apprentissage et calculer le taux d'erreur d'apprentissage.
- 8. Représenter la frontière de décision de la méthode de régression logistique à partir de la grille de points du TP1.

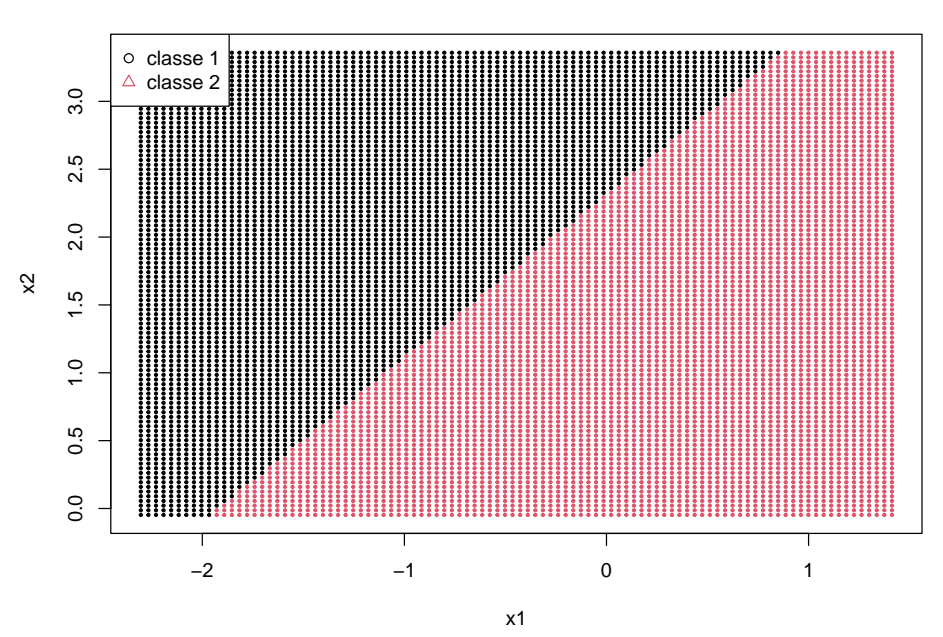

## **Frontière de décision en régression logistique**

- 9. Charger le jeu de données test et calculer le taux d'erreur test.
- 10. Tracer la courbe ROC et calculer le critère AUC des données test.

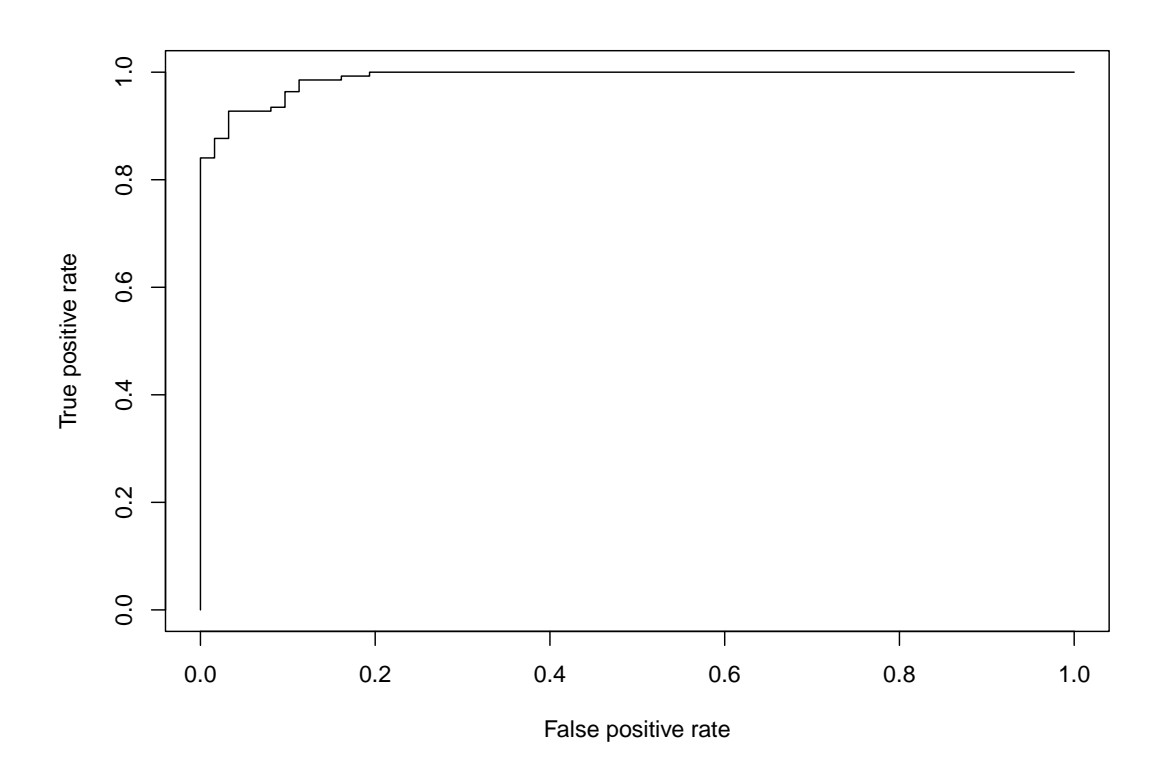

**Exercice 2.** On reprend le jeu de données où 1260 exploitations agricoles saines ou défaillantes sont décrites par  $p = 22$  critères économiques et financiers.

**load**("../data/Desbois\_complet.rda")  $X \leftarrow data[, -1]$ Y <- data\$DIFF

On considère le modèle de régression logistique suivant

$$
\mathbb{P}(Y=1|X=x) = \frac{\exp(\beta_0 + \beta^T x)}{1 + \exp(\beta_0 + \beta^T x)}
$$
\n(1)

où

- la variable à expliquer *Y* est la variable difficulté de paiement (0=sain et 1=défaillant),
- les *p* variables explicatives  $X = (X^1, \ldots, X^p)$  sont les  $p = 22$  ratios financier,
- $\beta = (\beta_1, \ldots, \beta_p)^T$  est le vecteur des coefficients associés à ces *p* variables explicatives.
- 1. Estimer à l'aide la fonction glm les coefficients (*β*0*, β*1*, . . . , βp*) de ce modèle de régression logistique. Quelles sont les variables qui expliquent significativement la défaillance d'une exploitation agricole ?

2. Comparer le taux d'erreur de la régression logistique et le taux d'erreur de l'analyse discriminante linéaire à partir de *B* = 50 découpages aléatoires des données (945 observations d'apprentissage et 315 observations test à chaque découpage).

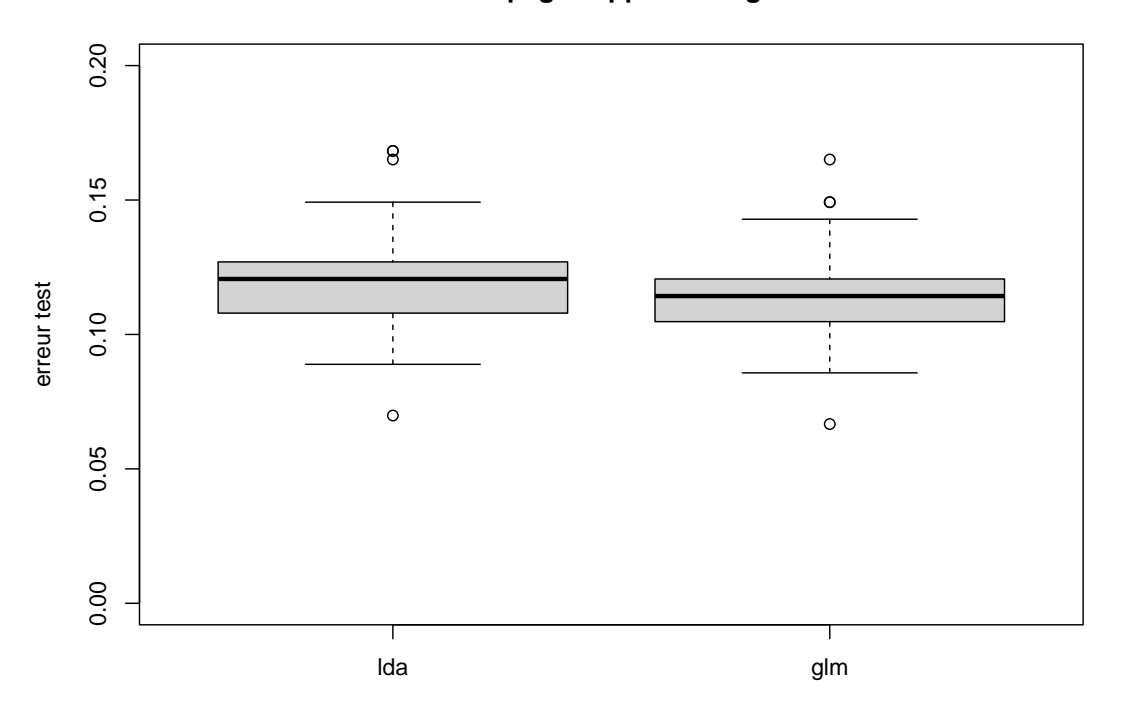

## **50 decoupages apprentissage/test**

**Exercice 3.** On continue avec les données de l'exercice 2 mais on estime cette fois les paramètres du modèle ([1](#page-3-0)) avec la fonction **glmnet** du package **glmnet<sup>1</sup>. La fonction glmnet estime les coefficient de la** régression logistique par maximisation de la log-vraissemblance pénalisée :

$$
\max_{(\beta_0,\beta)\in\mathbb{R}^{p+1}} \ell(\beta_0,\beta) - \lambda \left( (1-\alpha) \frac{\|\beta\|_2^2}{2} + \alpha \|\beta\|_1 \right) \tag{2}
$$

où

—  $\ell(\beta_0, \beta)$  est la log-vraissemblance qui s'écrit en régression logistique :

$$
\ell(\beta_0, \beta) = \sum_{i=1}^n y_i (\beta_0 + x_i^T \beta) - \log(1 + \exp(\beta_0 + x_i^T \beta))
$$
\n(3)

—  $(1-\alpha)\frac{\|\beta\|_2^2}{2}$ 2  $\frac{2\pi}{2} + \alpha \|\beta\|_1$  est la pénalité **elastic-net**.

La pénalité elastic-net est un mélange des pénalités ridge et lasso controlé par le paramètre *α* ∈ [0*,* 1] :

— Si  $\alpha = 0$ , la pénalité elastic-net est une pénalité ridge ( $\|\beta\|_2^2$ 2 ). Cette pénalité permet d'éviter les trop grandes valeurs de *β*ˆ et de contrôler la variance de cet estimateur (au risque d'augmenter son biais). Une pénalité ridge ne permet pas en revanche de sélectionner des variables.

<span id="page-3-0"></span><sup>1.</sup> https ://web.stanford.edu/∼hastie/glmnet/glmnet\_alpha.html

— Si  $\alpha = 1$ , la pénalité elastic-net est une pénalité lasso ( $\|\beta\|_1$ ). Cette pénalité permet de mettre à 0 certains coefficients de *β*ˆ et donc de sélectionner des variables.

Le paramètre  $\lambda$  ( $\lambda \geq 0$ ) est un paramètre de régularisation à fixer et qui permet de contrôler l'impact de la pénalité :

- $\sim$  Si  $\lambda$  = 0, les coefficients du modèle (1) sont estimés par maximum de vraissemblance et la fonction glmnet effectue une régression logistique classique.
- Plus *λ* augmente, plus on pénalise la vraissemblance et si :
	- $-\alpha = 0$ , λ est le paramètre de régularisation de la régression logistique ridge,
	- $-\alpha = 1$ ,  $\lambda$  est le paramètre de régularisation de la régression logistique lasso.

```
load("../data/Desbois_complet.rda")
X \leftarrow \text{data}[, -1]Y <- data$DIFF
```
- 1. Démontrer (3).
- 2. Estimer à l'aide la fonction glmnet les coefficients (*β*0*, β*1*, . . . , βp*) du modèle de régression logistique (1) pour retrouver les résultats de la fonction glm à l'exercice 2. Ces résultats sont-ils parfaitement identiques ? Pourquoi ?

```
library(glmnet)
g <- glmnet(as.matrix(X), as.factor(Y), family="binomial",
            lambda=0,
            standardize = FALSE)
coef(g)
```
**Exercice 4.** On continue avec les données sur les exploitations agricoles.

```
load("../data/Desbois_complet.rda")
X \leftarrow \text{data}[, -1]Y <- data$DIFF
```
L'objectif cette fois est d'estimer les coefficient du modèle (1) par régression logistique ridge ce qui nécessite de fixer la valeur d'un paramètre de régularisation *λ*. On utilise pour cela la fonction glmnet.

1. Que fait le code ci-dessous ? Que vaut l'argument standardize par défaut, pourquoi ?

```
g <- glmnet(as.matrix(X), as.factor(Y), family="binomial",
            alpha=0,
            standardize = TRUE)
```
2. Expliquer les 3 axes du graphique ci-dessous.

**plot**(g, xvar = "lambda")

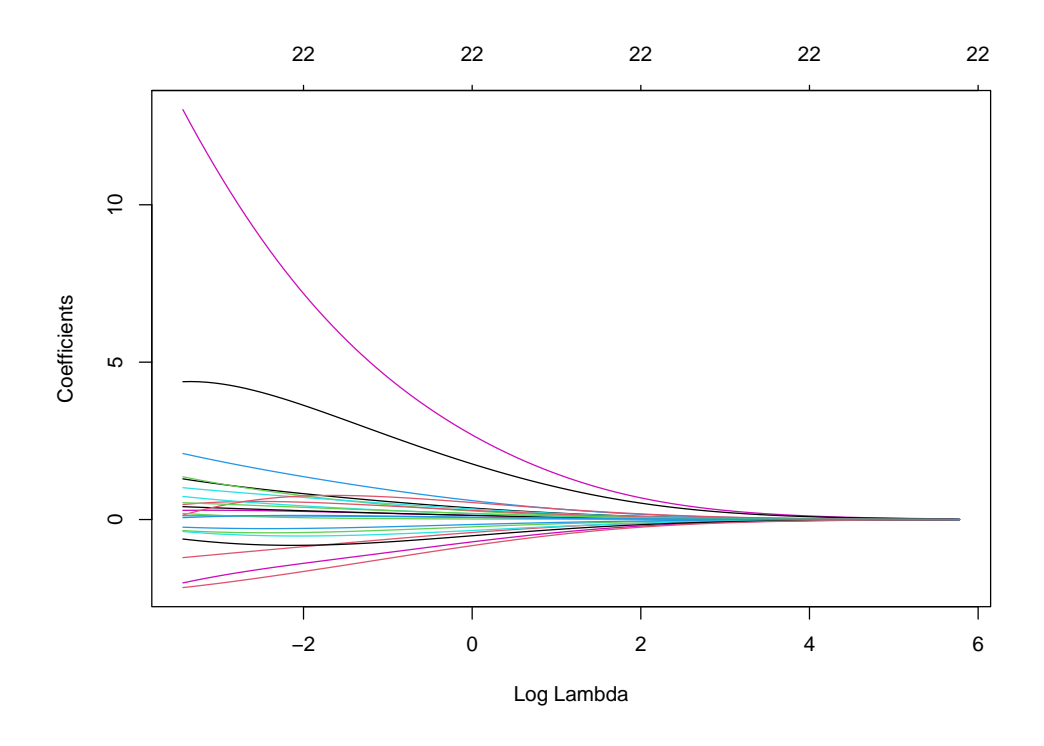

3. Comment est définie la grille de valeurs de *λ* ?

```
g$lambda
log(g$lambda)
# lambda.min=lambda.max*lambda.min.ratio
# par defaut lambda.min.ratio = 0.001 si nobs < nvar et 0.01 sinon
# lambda.max=+ petite valeur de lambda pour laquelle tous les coefficients sont nuls, déduit des données
# puis grille de nlambda valeurs en lambda.min et lambda.max
# ici lambda.min=0.001*204387
# attention, découpage non linéaire. A voir si log ?
```
Vérifier la relation en la plus grande et la plus petite valeur de cette grille.

```
lambda.max <- g$lambda[1]
lambda.min <- g$lambda[100]
0.0001*lambda.max
```
4. Que fait le code ci-dessous ?

```
g$beta[,c(1, 50, 100)]
```
5. Utiliser la méthode coef pour comparer les coefficients obtenus avec une grande valeur de *λ*  $(\lambda = 200)$  et une petite valeur de  $\lambda (\lambda = 0.02)$ . Vérifier que plus la valeur de  $\lambda$  est grande plus la norme  $\|\beta\|_2$  est petite.

```
coef(g,s=200) # coefficients du modèle pour lambda=200
beta <- coef(g,s=200)[-1] # sans beta0
sqrt(sum(beta^2)) # norme L2
```

```
coef(g,s=0.02) # coefficients du modèle pour lambda=0.02
beta <- coef(g,s=0.02)[-1] # sans beta0
sqrt(sum(beta^2)) # norme L2
```
6. On veut maintenant fixer la valeur du paramètre de régularisation *λ* par validation croisée. Pour cela on utilise la fonction glmnet.cv. Que fait le code ci-dessous ? Quel est par défaut le type de validation croisée implémenté ?

```
g <- cv.glmnet(as.matrix(X), as.factor(Y), family="binomial",
               alpha=0,
               standardize=TRUE,
               type.measure="class")
```
7. Expliquer les 3 axes du graphique ci-dessous. A quoi correspondent les points rouges et les intervalles ?

```
plot(g)
```
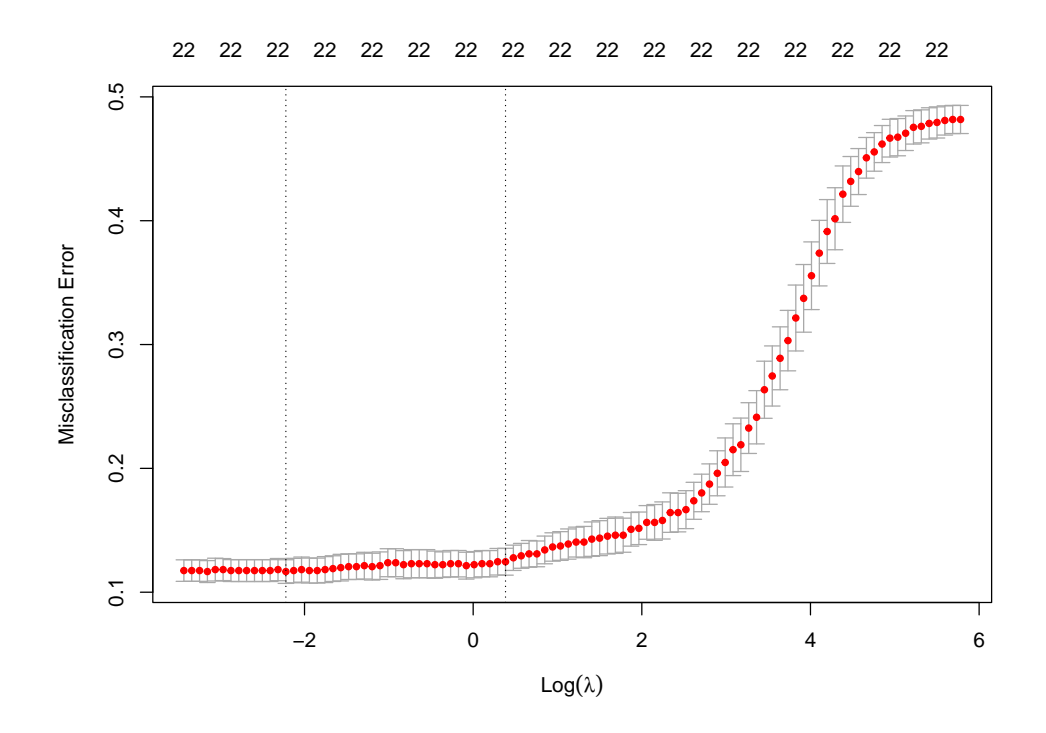

- 8. La première ligne verticales du graphique correspond à une valeur particulière de *λ* appellée lambda.min (dans les sorties de la fonction glmnet.cv) et la seconde correspond à une valeur particulière appellée lambda.1se. Ces deux valeurs de *λ* sont définie comme suit :
	- lambda.min minimise l'erreur (moyenne) de validation croisée.
	- lambda.1se est la plus grande valeur de *λ* dont l'erreur (moyenne) de validation croisée est inférieure à l'erreur optimale (de "lambda.min") plus une fois son écart-type.

Quelles sont les valeurs de lambda.min et lambda.1se pour les données sur les exploitations agricoles ? Vérifier qu'elles correspondent bien aux deux lignes verticales du graphique.

g\$lambda.min **log**(g\$lambda.min)

```
g$lambda.1se
log(g$lambda.1se)
```
- 9. Retrouver lambda.min à partir de la sortie cvm (cross validation mean).
- 10. Calculer le seuil permettant de trouver lambda.1se à partir de la sortie cvsd (cross validation standard deviation) et ajouter au graphique une ligne horizontale bleu en fonction de ce seuil.

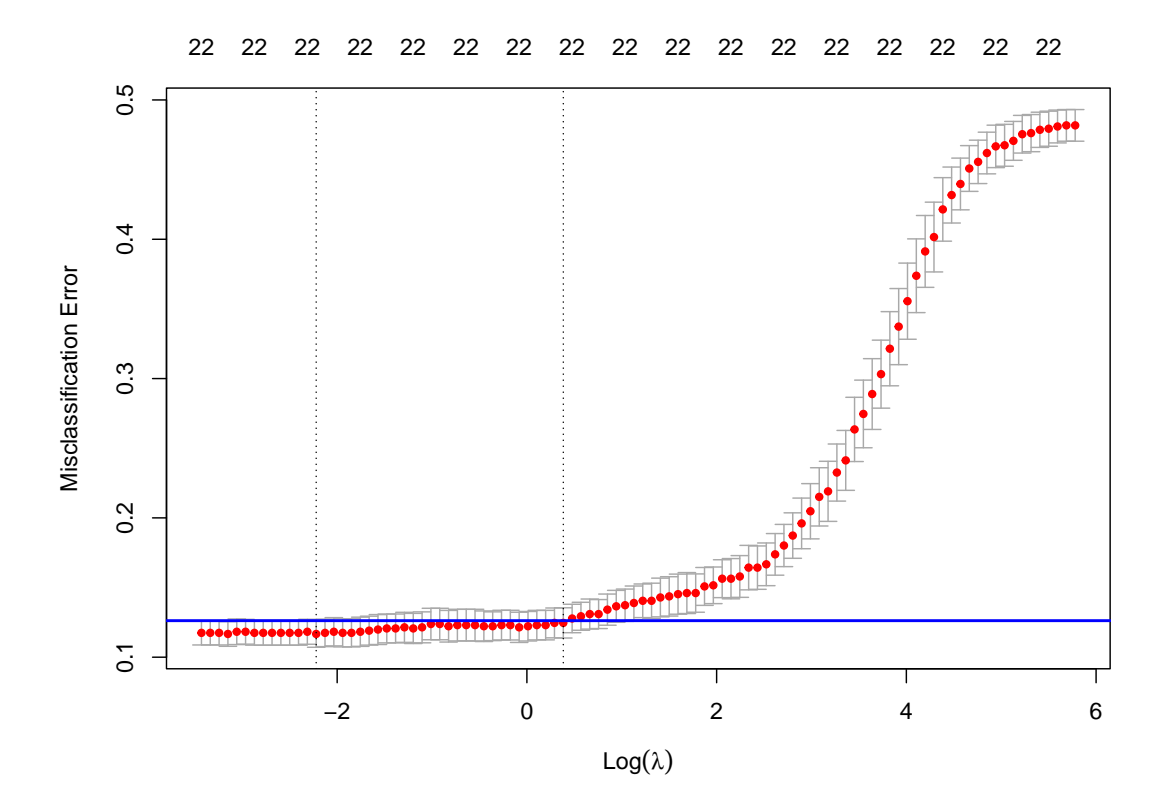

11. Construire ensuite le même graphique sans utiliser la méthode plot.

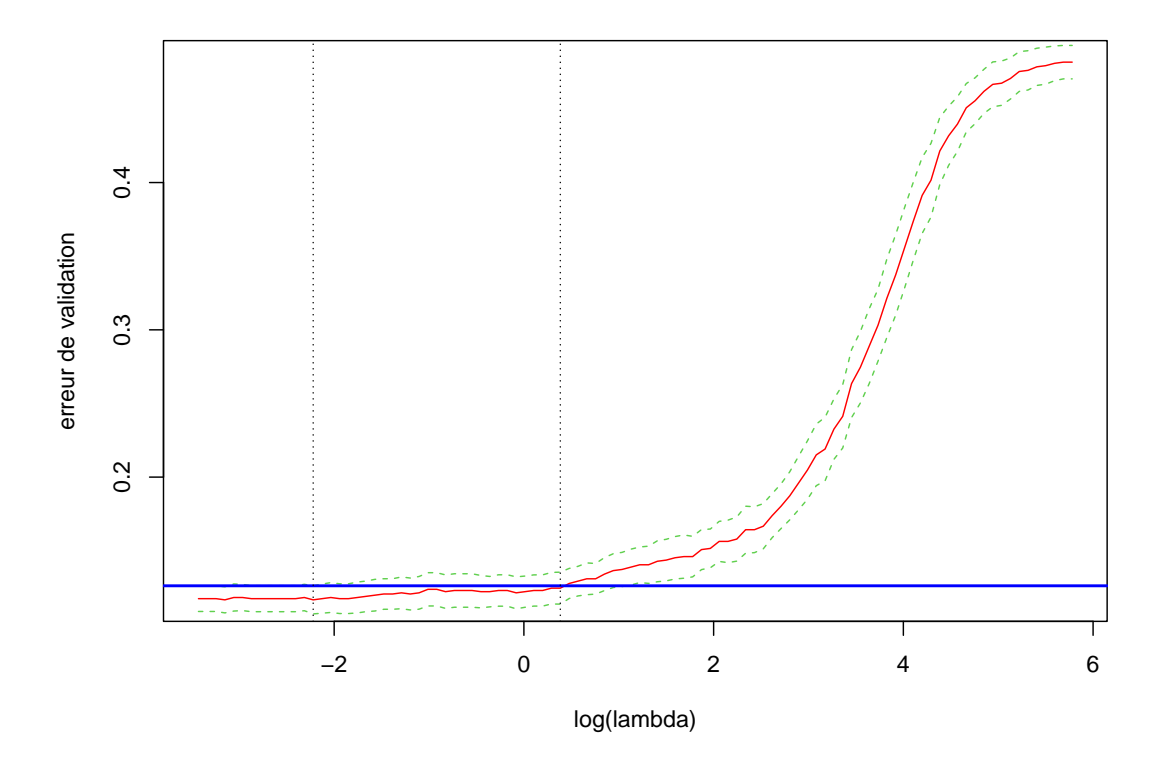

- 12. Laquelle des deux valeurs de *λ* régularise plus ?
- 13. On choisit lambda.min comme paramètre de régularisation. Utiliser la méthode predict pour prédire la classe de la première exploitation agricole et estimer sa probabilité à posteriori d'être défaillante.

```
i <- 1 # première exploitation agricole
predict(g, newx = as.matrix(X[i,, drop=FALSE]),
        s ="lambda.min", type="class")
predict(g, newx = as.matrix(X[i,, drop=FALSE]),
        s ="lambda.min", type="response")
```
**Exercice 5.** On continue avec les données sur les exploitations agricoles.

```
load("../data/Desbois_complet.rda")
X \leftarrow \text{data}[, -1]Y <- data$DIFF
```
L'objectif est cette fois d'estimer les coefficient du modèle (1) par régression logistique lasso ce qui nécessite (comme en regression ridge) de fixer la valeur d'un paramètre de régularisation *λ*. On utilise là encore fonction glmnet.

1. Que fait le code ci-dessous ?

```
g <- glmnet(as.matrix(X), as.factor(Y), family="binomial",
            alpha=1,
            standardize = TRUE)
```
2. Expliquer les 3 axes du graphique ci-dessous.

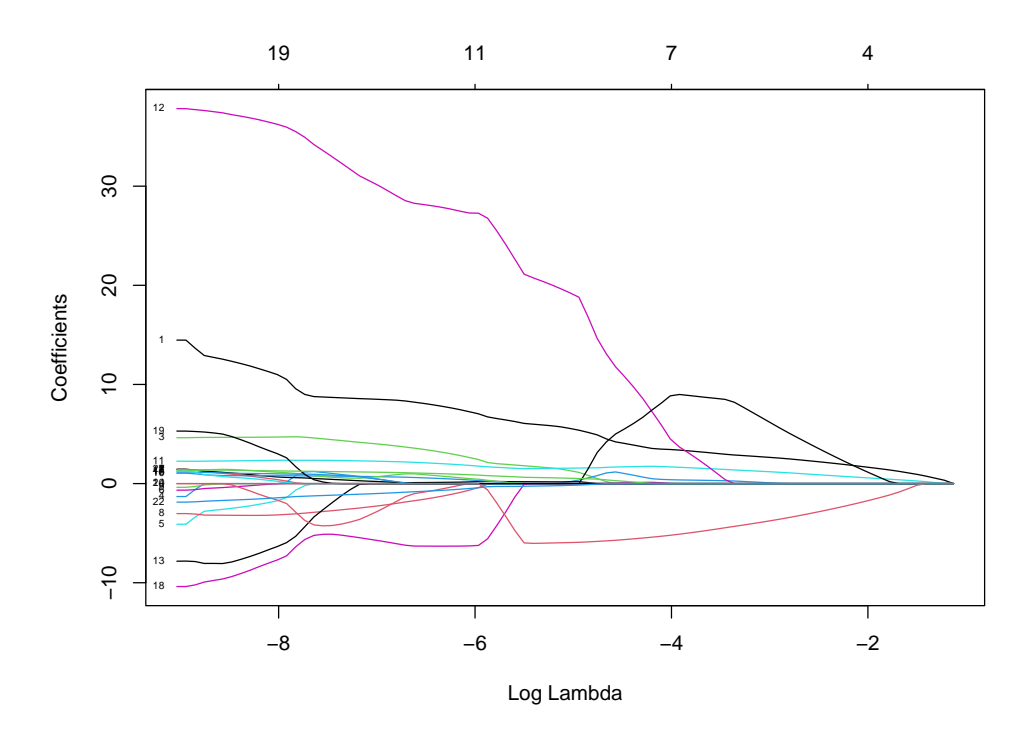

3. Que fait le code ci-dessous ?

```
g$beta[,c(1, 50, length(g$lambda))]
```
- 4. Utiliser la méthode coef pour comparer les coefficients obtenus avec une grande valeur de *λ*  $(λ = 0.2)$  et une petite valeur de  $λ (λ = 0.002)$ . Vérifier que plus la valeur de  $λ$  est grande, plus le nombre de variables sélectionnées est petit.
- 5. On veut maintenant fixer la valeur du paramètre de régularisation *λ* par validation croisée. Pour cela on utilise la fonction glmnet.cv. Que fait le code ci-dessous ? Quel est par défaut le type de validation croisée implémenté ?

```
g <- cv.glmnet(as.matrix(X), as.factor(Y), family="binomial",
               alpha=1,
               standardize=FALSE,
               type.measure="class")
```
6. Expliquer les 3 axes du graphique ci-dessous. A quoi correspondent les points rouges, les intervalles, les lignes pointillées verticales ?

**plot**(g)

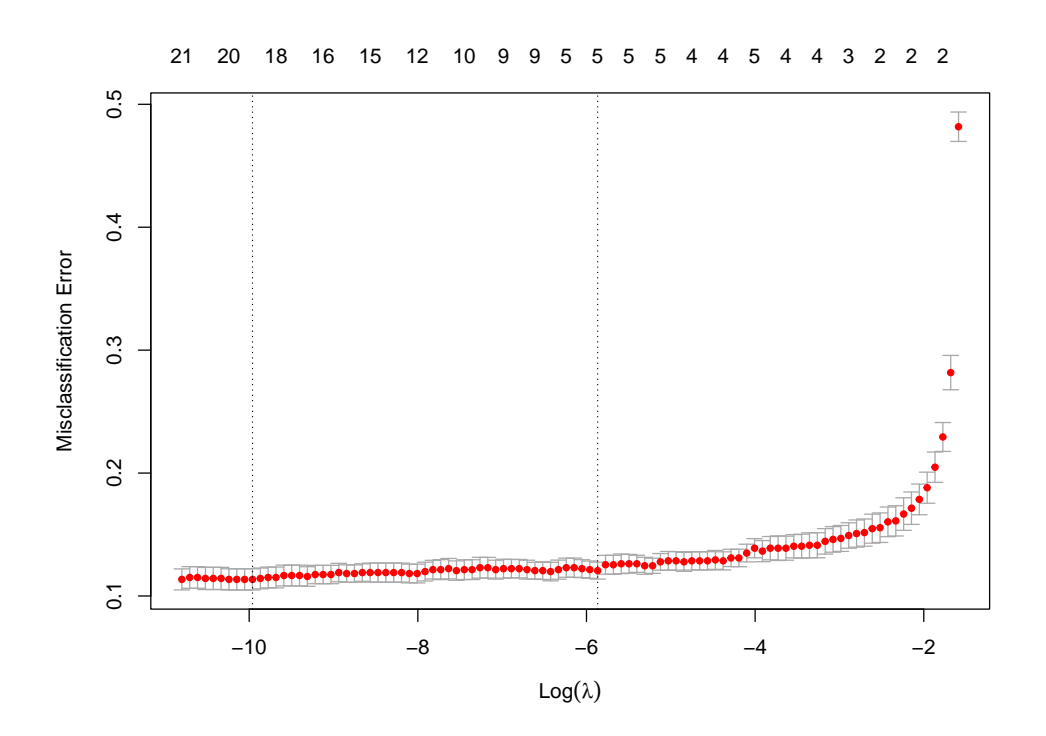

- 7. Quelles sont les valeurs de lambda.min et lambda.1se ? Vérifier que ces valeurs correspondent bien aux deux lignes verticales du graphique.
- 8. Le modèle obtenu avec lambda.1se est-il beaucoup plus parcimonieux que le modèle obtenu avec lambda.min ? Est-il beaucoup moins bon ?
- 9. On choisit finalement lambda.1se comme paramètre de régularisation. Quelles sont les variables explicatives sélectionnées ?
- 10. Utiliser la méthode predict pour prédire la classe de la première exploitation agricole et estimer sa probabilité à posteriori d'être défaillante.

**Exercice 6.** On continue avec les données sur les exploitations agricoles.

```
load("../data/Desbois_complet.rda")
X \leftarrow \text{data}[, -1]Y <- data$DIFF
```
On veut maintenant comparer différentes méthodes en estimant l'erreur de classification sur *B* découpages aléatoires des données en 945 observations d'apprentissage et 315 observations test. Les méthodes comparées sont :

- l'analyse discriminante linéaire,
- la régression logistique,
- la régression logistique ridge avec  $\lambda$  fixé par validation croisée 10-folds,
- la régression logistique lasso avec *λ* fixé par validation croisée 10-folds,
- la régression logistique elasticnet avec  $\alpha = 0.9$  et  $\lambda$  fixé par validation croisée 10-folds.

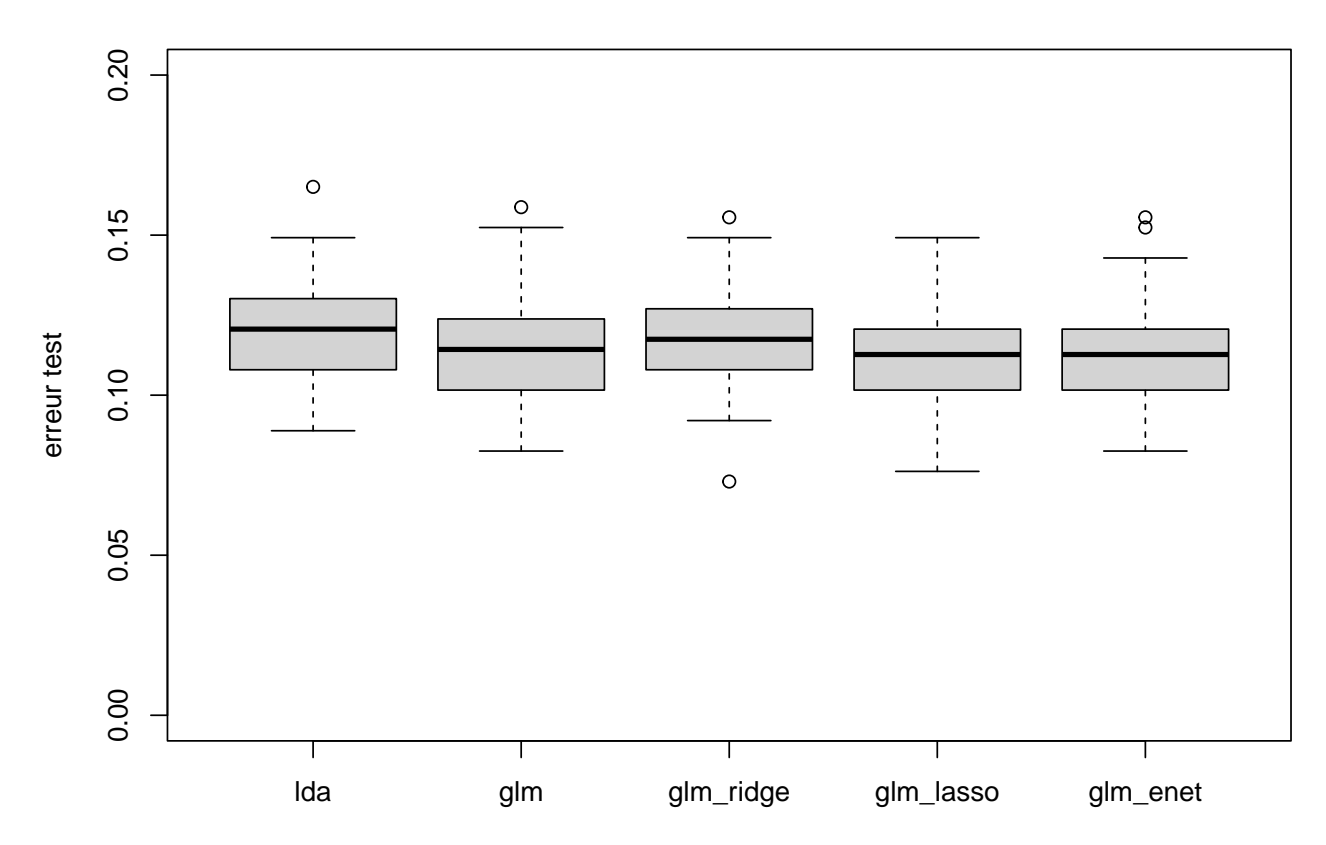

## **50 découpages apprentissage/test**

Conclure.